# **User's Manual**

#### Transcend® JetDrive Toolbox Software

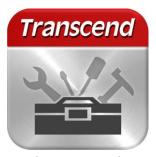

(Version 1.6)

Transcend's JetDrive solid state drives and storage expansion cards both come with Transcend's JetDrive Toolbox – a useful and free-to-download software that offers a new level of storage experience.

JetDrive Toolbox helps maintain a healthy SSD by keeping it up-to-date, preventing functional degradation, and predicting problems before they happen. The useful features include: Drive Information, S.M.A.R.T. Status, TRIM Enabling, and Health Indication.

Exclusively for your JetDrive Lite expansion cards, JetDrive Toolbox offers a Recovery function allowing you to bring back accidentally deleted images, videos, MP3,

and PDF files. The Power Save function helps you save power by automatically eject your JetDrive Lite before the Mac enters sleep mode and remount it when the Mac wakes up.

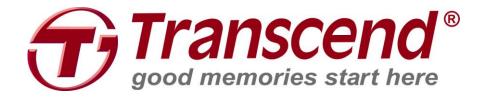

## Contents

| Hardware Requirements             | 4  |
|-----------------------------------|----|
| Supported Operating Systems       | 4  |
| Getting Started                   | 5  |
| JetDrive                          | 6  |
| View Drive Information            | 6  |
| View S.M.A.R.T. Status            | 7  |
| TRIM Detect & Enable              | 8  |
| Health Indicator                  | 10 |
| JetDrive Lite                     | 11 |
| Setting                           | 11 |
| Recover                           |    |
| Power Save                        | 15 |
| Troubleshooting                   | 16 |
| More Help                         | 18 |
| End-User License Agreement (EULA) | 19 |
| GPL Disclosure                    |    |

## Hardware Requirements

- Transcend JetDrive Solid State Drive (JDM420 / JDM500 / JDM520 / JDM720)
- Transcend JetDrive Lite expansion cards (JDL130 / JDL330 / JDL350 / JDL360)
- MacBook / MacBook Pro / MacBook Air / Mac mini / Mac Pro
- Enough free hard disk space to store all recovered files (EX: if 9GB of files are to be recovered, you will also need 9GB of free space on your computer's hard drive)

## **Supported Operating Systems**

Mac OS X 10.7 or later

NOTE: You must have Administrator privileges to run the JetDrive Toolbox in Mac OS

## **Getting Started**

You do not have to install any software on your computer to run JetDrive Toolbox. Download JetDrive Toolbox from the Transcend Download Center (<a href="http://transcend-info.com/Support/service">http://transcend-info.com/Support/service</a>) and extract the entire contents of the zip file to your computer. You can start JetDrive Toolbox manually by double-clicking on the "JetDrive Toolbox.dmg" icon.

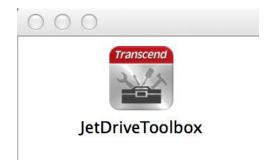

After launching the JetDrive Toolbox software, you will be asked to input your Name and Password in order to obtain root privileges.

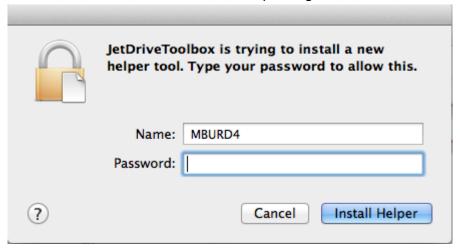

NOTE: Do not manually delete or alter the contents of the "JetDrive Toolbox" system folder

### **JetDrive**

The functions in JetDrive sheet are supported for Transcend JetDrive Solid State Drives.

#### **View Drive Information**

Displays standard drive information of any supported Transcend SSD.

1. Select "DRIVE" from the Main Menu.

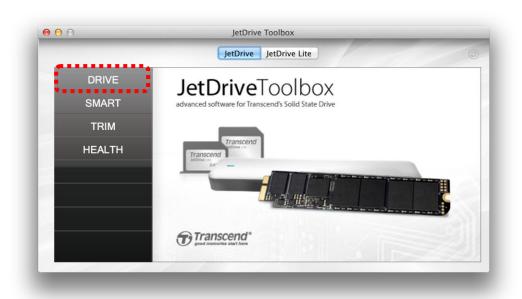

2. Choose a Transcend SSD to view the drive information.

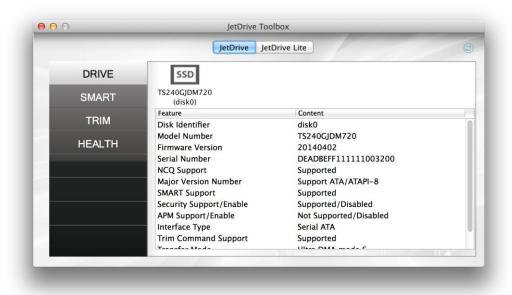

#### View S.M.A.R.T. Status

S.M.A.R.T. is an industry standard storage device monitoring technique used to detect possible hard drive failures before they occur.

1. Select "S.M.A.R.T." from the Main Menu.

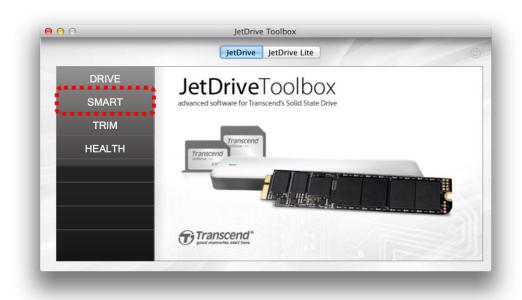

2. Choose a Transcend SSD to view the S.M.A.R.T. status.

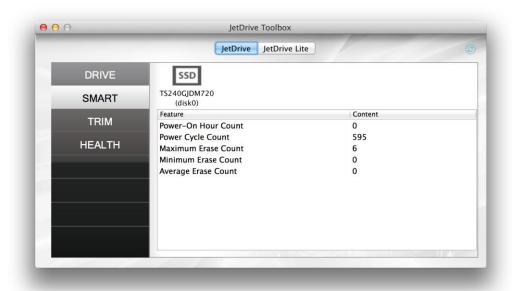

(How many S.M.A.R.T. status fields are displayed depends on your model.)

#### **TRIM Detect & Enable**

TRIM prevents future SSD performance degradation by completely removing unwanted data automatically.

1. Select "TRIM" from the Main Menu.

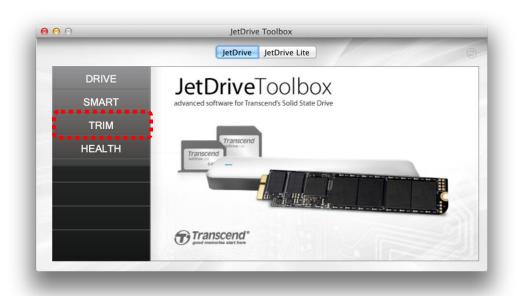

**2.** The current TRIM status will be shown. Slide the switch to the "ON" position if you want to enable TRIM in your operating system.

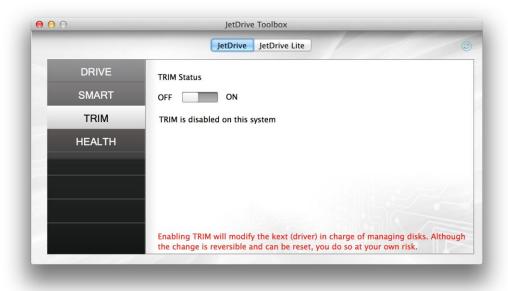

**3.** Conversely, slide the switch to the "OFF" position if you want to disable TRIM in your operating system.

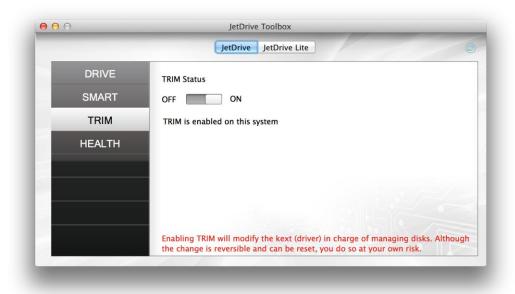

NOTE: Enabling TRIM will modify the kext (driver) in charge of managing disks. Although the change is reversible and can be reset, you do so at your own risk.

#### **Health Indicator**

The Health Indicator is used to monitor the media wear-out level of a Transcend SSD. The value is displayed in percentage format. The value of a new SSD will show 100%, and decrease over time as the SSD is used.

1. Select "HEALTH" from the Main Menu.

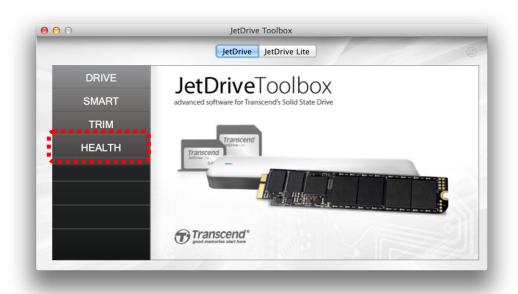

2. Choose a Transcend SSD to view the wear-out indicator.

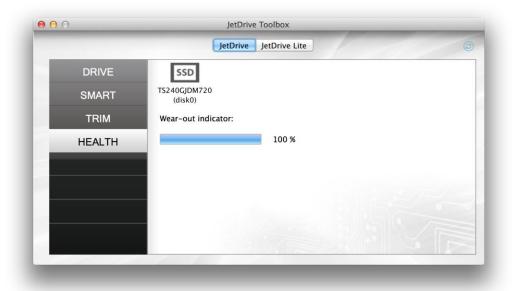

### **JetDrive Lite**

The functions in JetDrive Lite sheet are supported for Transcend JetDrive Lite expansion cards.

### Setting

Displays the setting information of the Recover function.

1. Select "SETTING" from the Main Menu

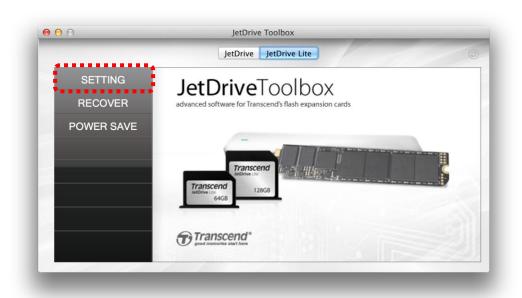

**2.** The setting information include:

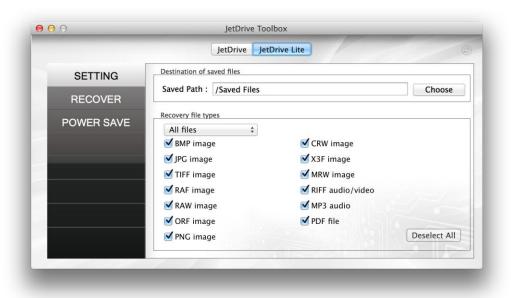

- 2. a) Destination of saved files: The location you want to save the recovered files (default location is /Saved Files/)
- b) Recovery file types: the type of files you want JetDrive Toolbox to recover (you must choose at least one file type; see the chart below for the descriptions of the supported file types)

| Туре             | Description                           |
|------------------|---------------------------------------|
| BMP image        | UnCompressed bitmap image files       |
| JPEG image       | JPEG/JPG compressed image files       |
| TIFF image       | Tagged Image File Format image files  |
| RAF image        | Fujifilm RAW image files              |
| RAW image        | Panasonic/Leica RAW image files       |
| ORF image        | Olympus RAW image files               |
| CRW image        | Canon RAW image files                 |
| PNG image        | Portable Network Graphics image files |
| X3F image        | Sigma/Foveon X3RAW image files        |
| MRW image        | Minolta RAW image files               |
| RIFF audio/video | WAV audio files and AVI video files   |
| MP3 audio        | MP3 compressed audio files            |
| PDF file         | Portable Document Format files        |

NOTE: DO NOT select the drive from which you are recovering files as the destination folder. Doing so can render your lost files permanently unrecoverable.

#### Recover

Recover the accidentally deleted image files from your Transcend's JetDrive Lite storage expansion cards.

1. Select "Recover" from the Main Menu.

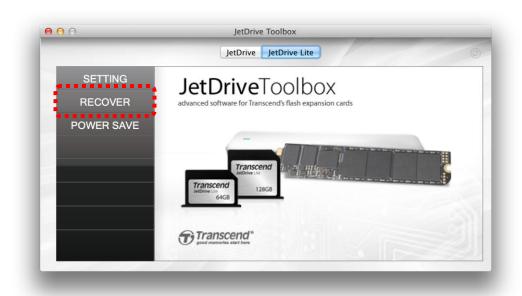

2. Select your JetDrive from the list in the upper window under "Disk Name".

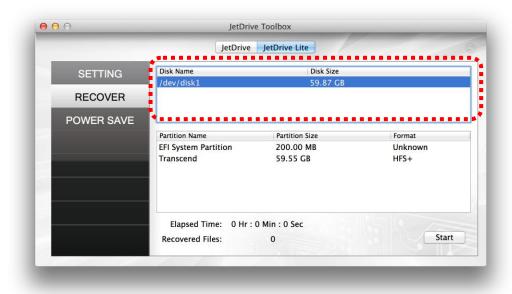

**3.** Select the partition that contained the files you are trying to recover in the lower window.

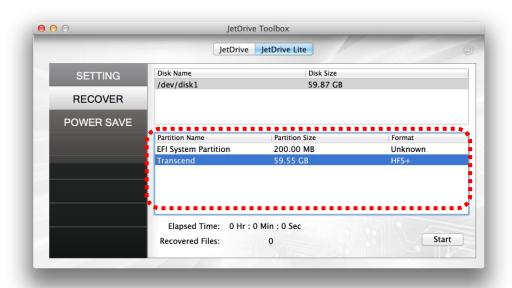

- **4.** Click "Start" to begin recovering lost files. The number of recovered files and the total elapsed time will appear on the screen.
- **5.** When the recovery process is completed, a message box will show the total number of files recovered. Click "OK" to continue searching a different partition or exit the program.

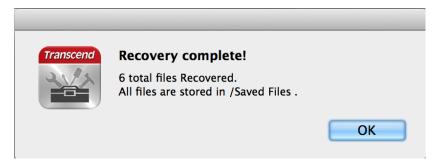

#### **Power Save**

Helps you save power by automatically eject your JetDrive Lite before the Mac enters Standby mode and remount it when the Mac wakes up.

1. Select "POWER SAVE" from the Main Menu.

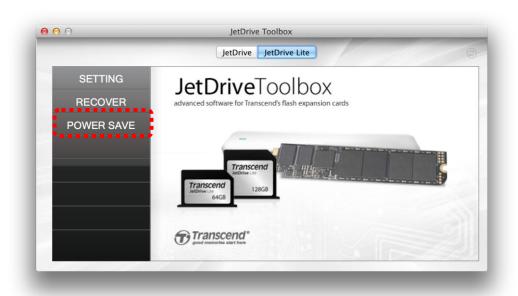

2. Slide the switch to the "ON" position if you want to automatically eject JetDrive Lite when entering Standby mode and remount it when Mac wakes up. Conversely, slide the switch to the "OFF" position if you do not want to do it.

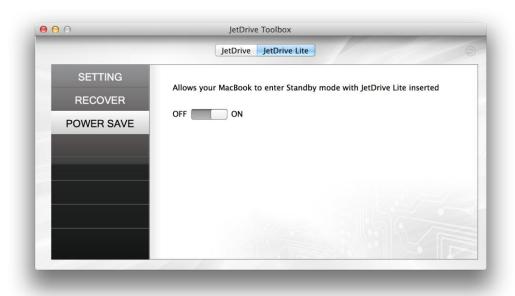

## **Troubleshooting**

#### Q: JetDrive Toolbox cannot detect my JetDrive SSD.

A: Your JetDrive SSD might not be correctly connected to your Mac. Try reconnecting the SSD to make sure it is securely connected to the appropriate port.

## Q: JetDrive Toolbox doesn't run when I double-click the icon. What's wrong?

A: The JetDrive Toolbox software only works on Mac OS X 10.7 or later.

## Q: How do I manually restore the TRIM status if JetDrive Toolbox shows "No Backup File, can't restore. Please restore manually."?

A: You can restore TRIM status manually with the following steps:

- (1) Open terminal
- (2) Type "diskutil mount 'Recovery HD'"
- (3) Open Recovery HD in Finder, find "BaseSystem.dmg" in "/Volumes/Recovery HD/com.apple.recovery.boot"
- (4) Open/mount "BaseSystem.dmg". As this is a hidden file, you need to set the Finder to show it.
- (5) Open "OS X Base System" and find "IOAHCIFamily.kext" in "System/Library/Extensions"
- (6) Copy "IOAHCIFamily.kext" to "/System/Library/Extensions/. You need root privileges to do this.
- (7) Change the file privilege; type the following command in terminal sudo chown –R root:wheel /System/Library/Extensions/IOAHCIFamily.kext sudo chmod –R 755 /System/Library/Extensions/IOAHCIFamily.kext
- (8) Finalize the patch; type the following command in terminal touch /System/Library/Extensions/
- (9) Reboot the system

#### Q: JetDrive Toolbox cannot detect my JetDrive Lite expansion card.

A: Your JDL card might not be connected correctly to your computer. Try reconnecting the card to make sure it is securely connected to the appropriate slot.

## Q: A partition on my drive is detected as "Unknown". Can I still recover data from it?

A: Partitions that use file system other than FAT16, FAT32, exFAT, NTFS or HFS will be listed as "Unknown" in the JetDrive Toolbox. However, it is

still possible to recover data from these partitions.

## Q: JetDrive Toolbox has been running for a long time and still hasn't finished recovering. How long does the recovery process usually take?

A: The duration of the recovery process varies depending on the disk size and the state of the data saved within the storage device. Try waiting patiently a little longer for the process to complete. If the JetDrive Toolbox still does not complete the recovery process, please contact Transcend technical support for further assistance.

## More Help

If you cannot find the answer to your problem in this manual and are having difficulties with the JetDrive Toolbox software or your Transcend solid state drive, please visit our Tech Support website at <a href="http://transcend-info.com/Support/contact\_form">http://transcend-info.com/Support/contact\_form</a>.

© 2014 Transcend Information, Inc. All rights reserved. All brand names are registered trademarks of their respective owners. Specifications are subject to change without prior notice.

## **End-User License Agreement (EULA)**

#### Software license terms and conditions

- 1. **Generally.** Transcend Information, Inc. ("Transcend") is willing to grant the following license to install or use the software and/or firmware ("Licensed Software") pursuant to this End-User License Agreement ("Agreement"), whether provided separately or associated with a Transcend product ("Product"), to the original purchaser of the Product upon or with which the Licensed Software was installed or associated as of the time of purchase ("Customer") only if Customer accepts all of the terms and conditions of this Agreement. PLEASE READ THESE TERMS CAREFULLY. USING THE SOFTWARE WILL CONSTITUTE CUSTOMER'S ACCEPTANCE OF THE TERMS AND CONDITIONS OF THIS AGREEMENT. IF YOU DO NOT AGREE TO THE TERMS AND CONDITIONS OF THIS AGREEMENT, DO NOT INSTALL OR USE THE LICENSED SOFTWARE.
- 2. **License Grant.** Transcend grants to Customer a personal, non-exclusive, non-transferable, non-distributable, non-assignable, non-sublicensable license to install and use the Licensed Software on the Product in accordance with the terms and conditions of this Agreement.
- 3. Intellectual Property Rights. As between Transcend and Customer, the copyright and all other intellectual property rights in the Licensed Software are the property of Transcend or its supplier(s) or licensor(s). Any rights not expressly granted in this License are reserved to Transcend.
- 4. **License Limitations.** Customer may not, and may not authorize or permit any third party to: (a) use the Licensed Software for any purpose other than in connection with the Product or in a manner inconsistent with the design or documentations of the Licensed Software; (b) license, distribute, lease, rent, lend, transfer, assign or otherwise dispose of the Licensed Software or use the Licensed Software in any commercial hosted or service bureau environment; (c) reverse engineer, decompile, disassemble or attempt to discover the source code for or any trade secrets related to the Licensed Software, except and only to the extent that such activity is expressly permitted by applicable law notwithstanding this limitation; (d) adapt, modify, alter, translate or create any derivative works of the Licensed Software; (e) remove, alter or obscure any copyright notice or other proprietary rights notice on the Licensed Software or Product; or (f) circumvent or attempt to circumvent any methods employed by Transcend to control access to the components, features or functions of the Product or Licensed Software.
- 5. **Copying.** Customer may not copy the Licensed Software except that one copy of any separate software component of the Licensed Software may be made to the extent that such copying is necessary for Customer's own backup purposes.
- 6. Open Source. The Licensed Software may contain open source components licensed to Transcend

pursuant to the license terms specified as below,

- (a) GNU General Public License (GPL), the terms of which are currently available at <a href="http://www.gnu.org/licenses/gpl.html">http://www.gnu.org/licenses/gpl.html</a>;
- (b) GNU Lesser General Public License (LGPL), the terms of which are currently available at <a href="http://www.gnu.org/copyleft/lesser.html">http://www.gnu.org/copyleft/lesser.html</a>;
- (c) Apache License, the terms of which are currently available at <a href="http://www.apache.org/licenses/">http://www.apache.org/licenses/</a>
- (d) MIT License, the terms of which are currently available at http://opensource.org/licenses/MIT;
- (e) Berkeley Standard Distribution (BSD), the terms of which are currently available at <a href="http://opensource.org/licenses/BSD-3-Clause">http://opensource.org/licenses/BSD-3-Clause</a>; and/or
- (f) Code Project Open License (CPOL), the terms of which are currently available at http://www.codeproject.com/info/cpol10.aspx.

The above license terms will control solely with respect to the open source components. In the event that this Agreement conflicts with the requirements of the above one or more terms with respect to the use of the corresponding open source components, Customer agrees to be bound by such one or more license terms.

7. **Disclaimer.** TRANSCEND MAKES NO WARRANTY AND REPRESENTATIONS ABOUT THE SUITABILITY, RELIABILITY, AVAILABILITY, TIMELINESS, LACK OF VIRUSES OR OTHER HARMFUL COMPONENTS AND ACCURACY OF THE INFORMATION, LICENSED SOFTWARE, PRODUCTS, SERVICES AND RELATED GRAPHICS CONTAINED WITHIN THE LICENSED SOFTWARE FOR ANY PURPOSE. ALL SUCH INFORMATION, LICENSED SOFTWARE, PRODUCTS, SERVICES AND RELATED GRAPHICS ARE PROVIDED "AS IS" WITHOUT WARRANTY OF ANY KIND. TRANSCEND HEREBY DISCLAIMS ALL WARRANTIES AND CONDITIONS WITH REGARD TO THIS INFORMATION, LICENSED SOFTWARE, PRODUCTS, SERVICES AND RELATED GRAPHICS, INCLUDING ALL IMPLIED WARRANTIES AND CONDITIONS OF MERCHANTABILITY, FITNESS FOR A PARTICULAR PURPOSE, WORKMANLIKE EFFORT, TITLE, AND NON-INFRINGEMENT.

IN NO EVENT SHALL TRANSCEND BE LIABLE FOR ANY DIRECT, INDIRECT, PUNITIVE, INCIDENTAL, SPECIAL, CONSEQUENTIAL DAMAGES OR ANY DAMAGES WHATSOEVER INCLUDING, WITHOUT LIMITATION, DAMAGES FOR LOSS OF USE, DATA OR PROFITS, ARISING OUT OF OR IN ANY WAY CONNECTION WITH THE USE, PERFORMANCE OR ACCURACY OF THE LICENSED SOFTWARE OR WITH THE DELAY OR INABILITY TO USE THE LICENSED SOFTWARE, OR THE PRODUCT WITH WHICH THE LICENSED SOFTWARE IS ASSOCIATED, WHETHER BASED ON CONTRACT, TORT, NEGLIGENCE, STRICT LIABILITY OR OTHERWISE, EVEN IF TRANSCEND HAS BEEN ADVISED OF THE POSSIBILITY OF SUCH DAMAGES.

- 8. Limitation of Liability. IN ANY CASE, TRANSCEND 'S LIABILITY ARISING OUT OF OR IN CONNECTION WITH THIS AGREEMENT WILL BE LIMITED TO THE TOTAL AMOUNT ACTUALLY AND ORIGINALLY PAID AT RETAIL BY CUSTOMER FOR THE PRODUCT. The foregoing Disclaimer and Limitation of Liability will apply to the maximum extent permitted by applicable law. Some jurisdictions do not allow the exclusion or limitation of incidental or consequential damages, so the exclusions and limitations set forth above may not apply.
- 9. **Termination.** Transcend may, in addition to any other remedies available to Transcend, terminate this Agreement immediately if Customer breaches any of its obligations under this Agreement.
- 10. **Miscellaneous.** (a) This Agreement constitutes the entire agreement between Transcend and Customer concerning the subject matter hereof, and it may only be modified by a written amendment signed by an authorized executive of Transcend. (b) Except to the extent applicable law, if any, provides otherwise, this Agreement will be governed by the law of the Republic of China, excluding its conflict of law provisions. (c) If any part of this Agreement is held invalid or unenforceable, and the remaining portions will remain in full force and effect. (d) A waiver by either party of any term or condition of this Agreement or any breach thereof, in any one instance, will not waive such term or condition or any subsequent breach thereof. (e) Transcend may assign its rights under this Agreement without condition. (f) This Agreement will be binding upon and will inure to the benefit of the parties, their successors and permitted assigns.

### **GPL Disclosure**

Firmware incorporated into this product and/or software used for this product may include third party copyrighted software licensed under the GPL (hereinafter referred to as "GPL Software"). In accordance with the GPL, if applicable:

- 1. The source code for the GPL Software may be downloaded at no charge or obtained on CD for a nominal charge by calling Customer Support within three years of the date of purchase.
- 2. You may copy, re-distribute and/or modify the GPL Software under the terms of the GNU General Public License as below or any later version, which may be obtained at <a href="http://www.gnu.org/licenses/gpl.html">http://www.gnu.org/licenses/gpl.html</a>.
- 3. The GPL Software is distributed WITHOUT ANY WARRANTY, without even implied warranty of MERCHANTABILITY or FITNESS FOR A PARTICULAR PURPOSE. The entire risk as to the quality and performance of the GPL Software is with you. Transcend does not provide any support for the GPL software.